imprimanteversion-8-08

## **Gestion avancée des imprimantes**

Imaginez que votre école est dans un bâtiments de trois étages et que vous avez une imprimante laser par étage. Ou que vous avez deux ou trois préfabriqués et une imprimante par préfa.

Vos élèves ne font pas très attention et lancent des impressions qui "partent" parfois sur une autre imprimante ? Vous voulez limiter ce genre d'erreurs ? Cette documentation est faite pour vous.

Pour l'instant tout ceci n'est possible que lorsqu'on utilise des terminaux légers. Peut-être qu'une solution équivalente arrivera pour les postes Windows.

## **Configurer les postes**

Lorsque vous ["fixez" un tx](https://docs.abuledu.org/abuledu/administrateur/ltsconf) vous pouvez choisir la liste des imprimantes que ce poste pourra utiliser.

## **Configurer les restrictions d'impression**

Vous pouvez spécifier des droits d'accès pour chaque imprimante dans CUPS. Par exemple pour autoriser tous les enseignants à imprimer sur l'imprimante jet d'encre couleur il vous suffit d'ajouter "@enseignants" dans la liste des autorisations d'impression dans CUPS !

## **Un petit mélange des deux**

Et vous pouvez spécifier à peu près tout ce que vous voulez ! Amusez-vous bien avec tout ça …

Exemple : seuls les membres du groupe "foot" peuvent imprimer sur la laser1320. Si vous voulez spécifier plusieurs groupes (foot et enseignants) et un utilisateur (eric.seigne) vous séparez les noms de groupes et d'utilsateurs par une virgule, comme ceci : "@foot,@enseignants,eric.seigne".

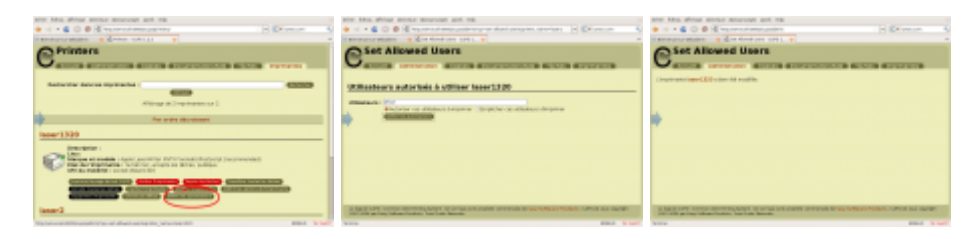

Last update: 2016/01/21 <sub>abuledu:administrateur:imprimante\_avancee https://docs.abuledu.org/abuledu/administrateur/imprimante\_avancee<br>12:51</sub>

From: <https://docs.abuledu.org/> - **La documentation d'AbulÉdu**

Permanent link: **[https://docs.abuledu.org/abuledu/administrateur/imprimante\\_avancee](https://docs.abuledu.org/abuledu/administrateur/imprimante_avancee)**

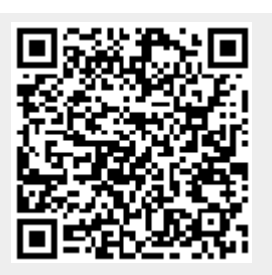

Last update: **2016/01/21 12:51**